# Welcome to the Updox Knowledge Base!

₿.

Last Modified on 07/19/2022 4:22 pm EDT

# What is the Updox Knowledge Base?

The Updox Knowledge Base is our new and improved customer resource center for documentation ranging from tutorials, webinars, best practices, and more!

#### [Introduction](https://help.updox.com/help/technical-support) to Updox

This section is recommended for newer Updox Users to assist with learning about our features and setting up their account for success!

#### Using [Updox](https://help.updox.com/help/introduction-to-updox)

This section is recommended for current Updox Users for video/written tutorials, webinars, and troubleshooting dived by each Feature!

#### [Installations](https://help.updox.com/help/installations)

This section is where you will find the download links & tutorials for installing various features such as: the Updox Printer & Updox Print to Fax!

#### FAQ & [Troubleshooting](https://help.updox.com/help/faq-troubleshooting)

Have a question or concern? Chances are someone else has had one too! Check out the FAQ & Troubleshooting section to find a quick answer!

#### Tools & Account [Administration](https://help.updox.com/help/tools-account-administration)

This section is recommended for Updox Admin Users to assist with managing your Updox Account and Users!

#### **[Partners](https://help.updox.com/help/partners)**

This section is recommended for Updox Partners to assist with your needs!

#### [Release](https://help.updox.com/help/release-notes) Notes

A monthly breakdown of all of our exciting updates, additions, and features that Updox has released. Be sure to regularly check this page to ensure you and your practice are up-to-date with any changes!

## How Do I Bookmark this Page?

#### Step 1:

Click the following link to take you to the Home Page [\(https://help.updox.com](https://help.updox.com/help))

#### Step 2:

 $\bullet$  While on the homepage, press Ctrl + D on your keyboard *(Command + D for Mac)* o A small pop-up will appear near the top right corner of your web browser

#### Step 3:

● You can then rename the bookmark by *clicking* in the textbox labeled "Name" Feel free to choose whichever name you like!

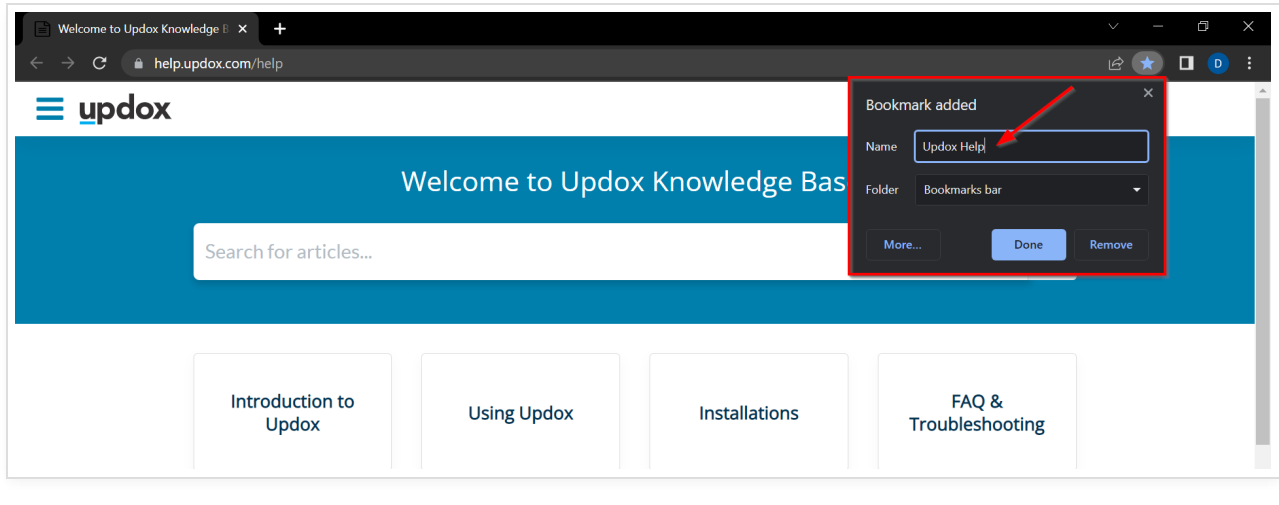

## Future Plans

We plan to continue improving your Updox experience with our new Resource Center. Some of our plans include:

- Integrating the Resource Center directly within your Updox Inbox.
- Adding the ability to subscribe to various sections & pages notifying you when information has been added or updated.
- Establishing better communication between Updox and our customers (you!).
- AND MORE!